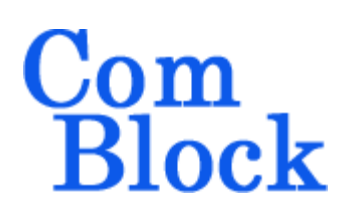

# **COM-1831 BURST MODE DSSS MODEM 80 Mchip/s**

# *Key Features*

- Direct-Sequence Spread-Spectrum (DSSS) burst modulator/demodulator
- Burst mode operation:
	- o fixed-length 512-bit data frames from/to LAN/UDP ports
	- o Multiple frames transmitted efficiently with only 32-symbol separation.
- Acquisition: 1600-symbol preamble with no apriori knowledge of arrival time
- Large frequency acquisition range:  $\pm$ (chip\_rate / 64) or (1.8\*symbol\_rate), whichever is smaller, with no apriori knowedge.
- End-to-end latency: 2672 symbol / modulation symbol rate. For example 1.2ms at 2.5Msymbols/s.
- Programmable chip rate, up to 79.5 Mchips/s (limited by FPGA technology XC7A100T-1)
- 2047-chip Gold codes
- Data rate practical range from chip\_rate/2047 to chip rate/30
- Built-in tools: PRBS-11 pseudo-random test sequence, BER tester, AWGN generator, internal loopback mode.
- Monitoring:
	- o Carrier frequency error
	- o SNR
	- o BER
- **ComScope** –enabled: key internal signals can be captured in real-time and displayed on host computer.
- Connectorized 3"x 3.5" module for ease of prototyping. Single 5V supply with reverse

voltage and overvoltage protection. Interfaces with 3.3V LVTTL logic.

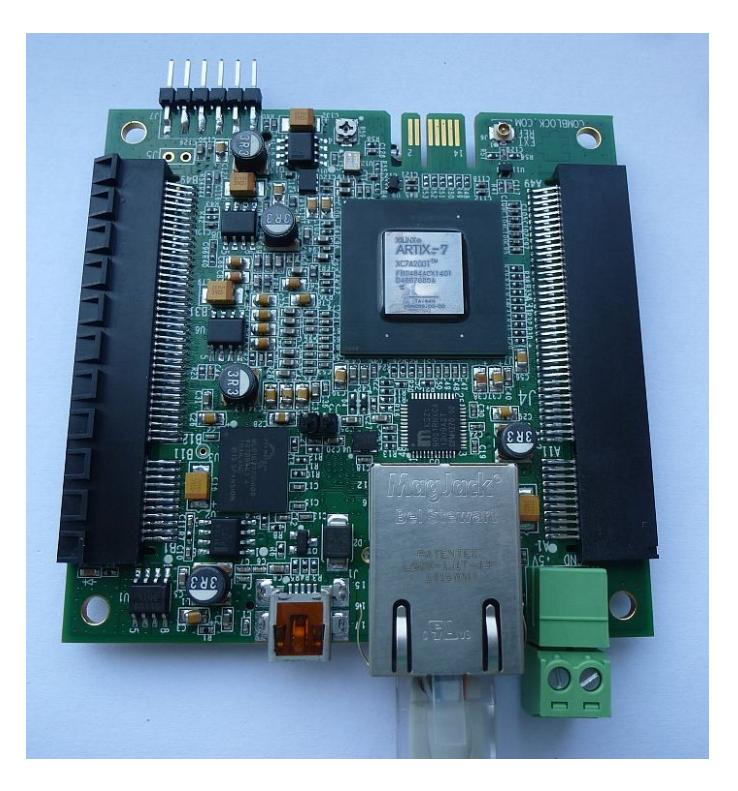

For the latest data sheet, please refer to the **ComBlock** web site:<http://www.comblock.com/download/com1831.pdf>. These specifications are subject to change without notice.

For an up-to-date list of **ComBlock** modules, please refer to [http://www.comblock.com/product\\_list.html](http://www.comblock.com/product_list.html) .

# *Typical assembly*

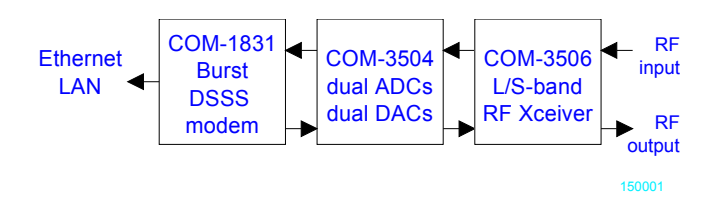

MSS • 845 Quince Orchard Boulevard Ste N • Gaithersburg, Maryland 20878-1676 • U.S.A. Telephone: (240) 631-1111 Facsimile: (240) 631-1676 [www.ComBlock.com](http://www.ComBlock.com/) © MSS 2021 Issued 9/10/2021

### *Block Diagram*

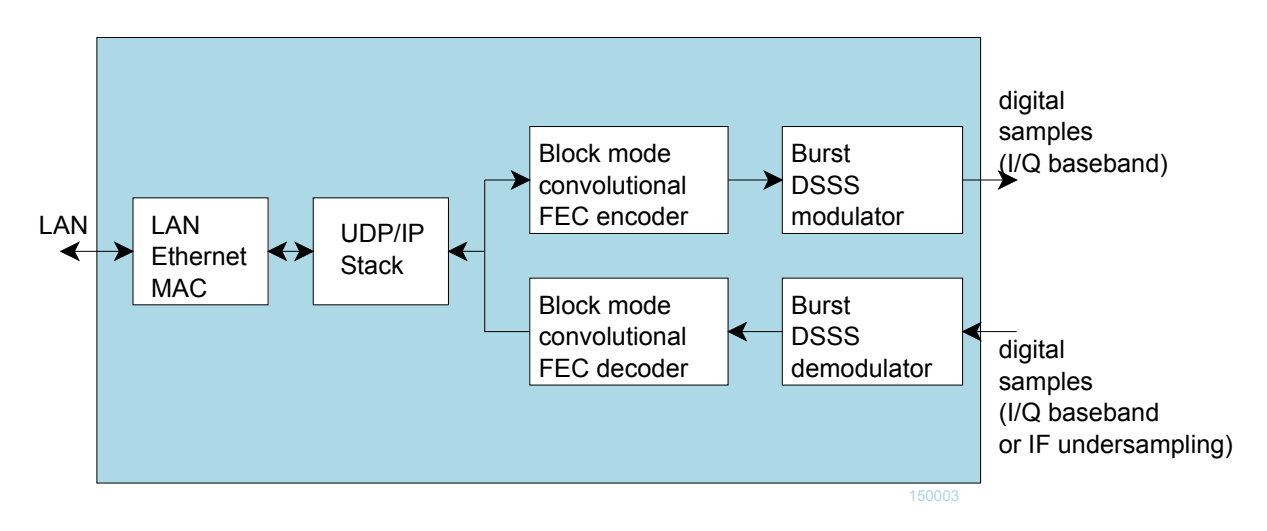

# *Configuration*

An entire ComBlock assembly comprising several ComBlock modules can be monitored and controlled centrally over a single connection with a host computer. Connection types include built-in types:

USB, TCP-IP/LAN

or connections via adjacent ComBlocks

The module configuration is stored in non-volatile memory.

# **Configuration (Basic)**

The easiest way to configure the COM-1831 is to use the **ComBlock Control Center** software supplied with the module on CD. In the **ComBlock Control Center** window detect the ComBlock module(s) by clicking the <sup>*M*</sup> *Detect* button, next click to highlight the COM-1831 module to be configured, next click the <sup>*Settings*</sup> button to display the *Settings* window shown below.

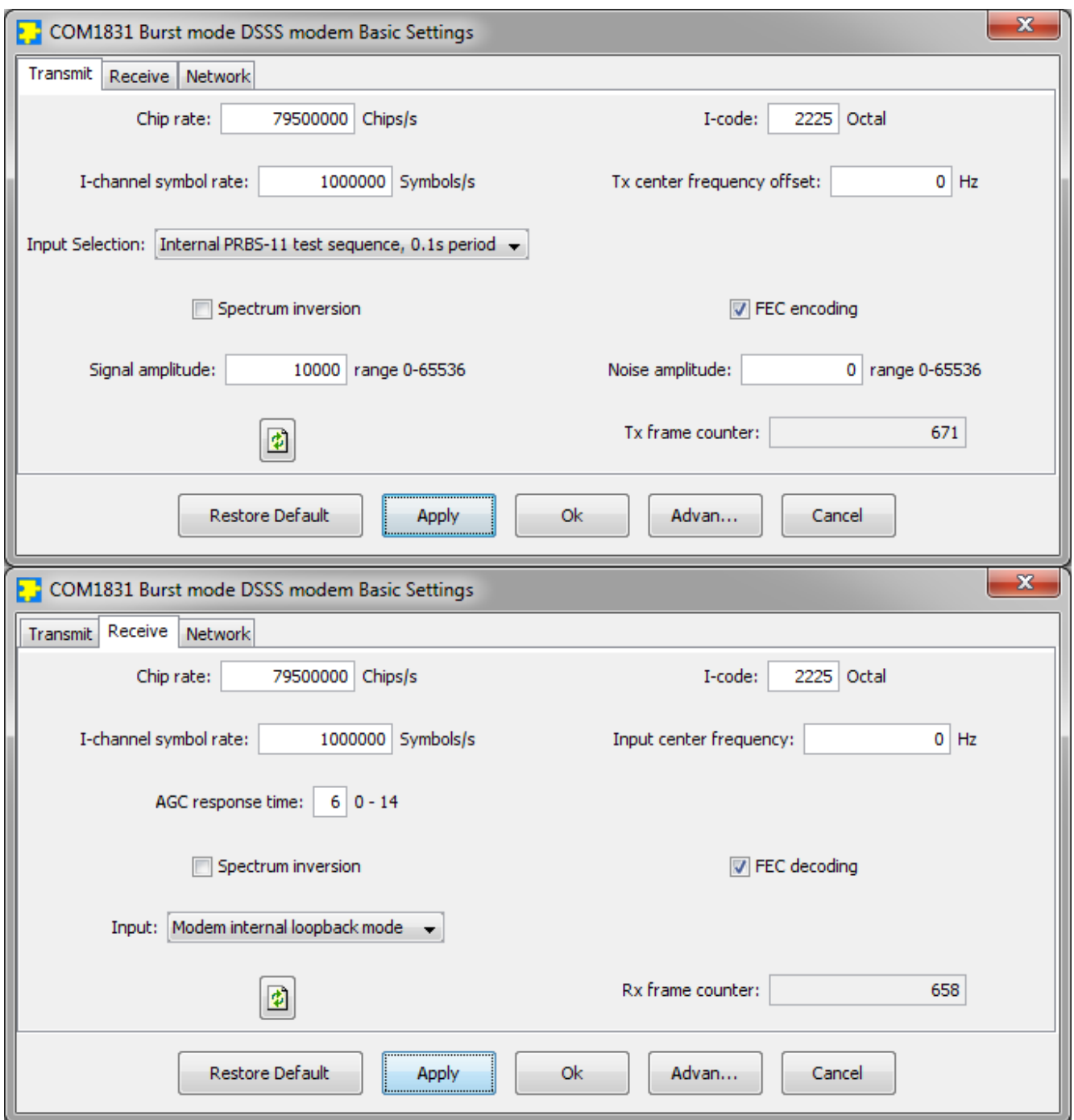

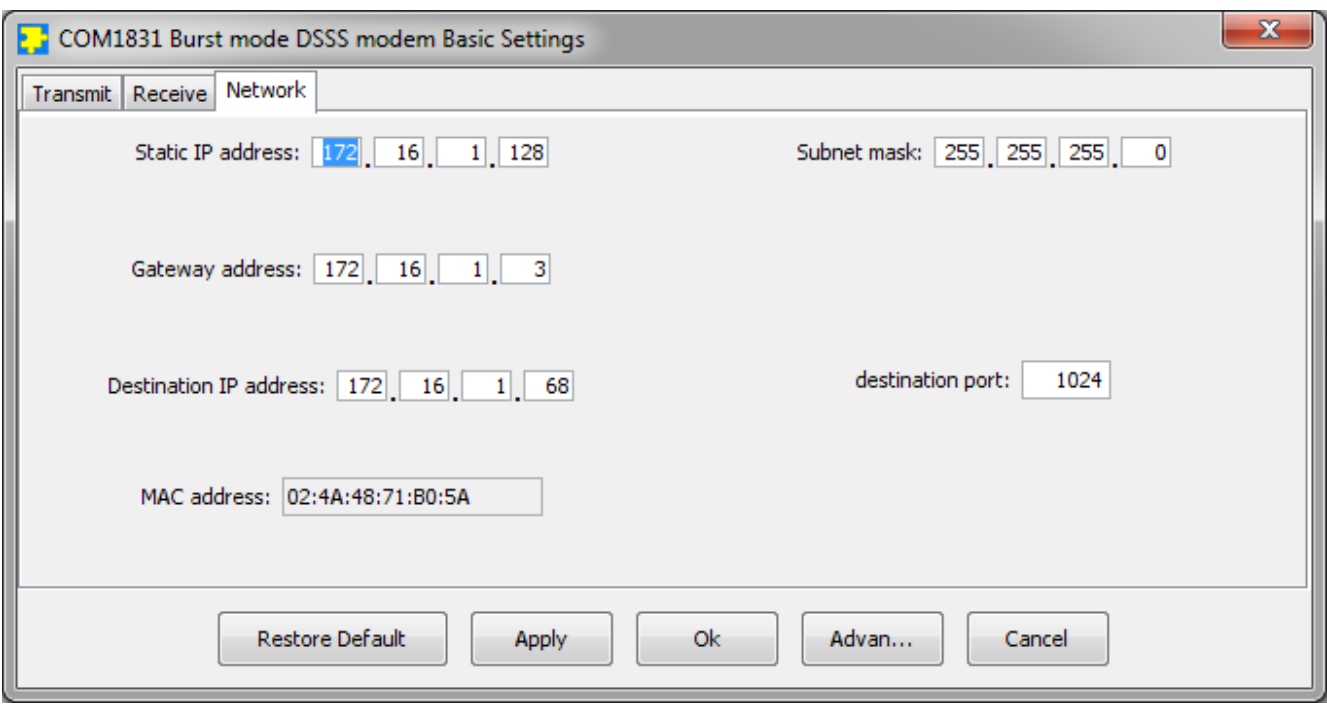

### **Configuration (Advanced)**

Alternatively, users can access the full set of configuration features by specifying 8-bit control registers as listed below. These control registers can be set manually through the ComBlock Control Center or by software using the ComBlock API (see [www.comblock.com/download/M&C\\_reference.pdf](http://www.comblock.com/download/M&C_reference.pdf))

All control registers are read/write. Definitions for the [Control registers](#page-3-0) and [Status registers](#page-7-0) are provided below.

### <span id="page-3-0"></span>**Control Registers**

The module configuration parameters are stored in volatile (SRT command) or non-volatile memory (SRG command). All control registers are read/write.

Several key parameters are computed on the basis of the 160 MHz ADC clock **fclk\_adc** or the 120 MHz internal processing clock **fclk\_p**.

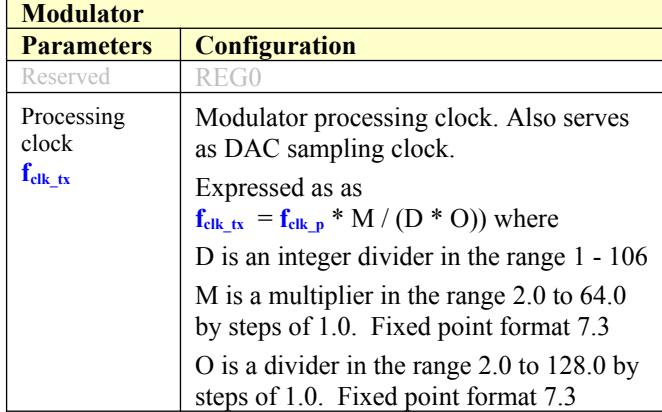

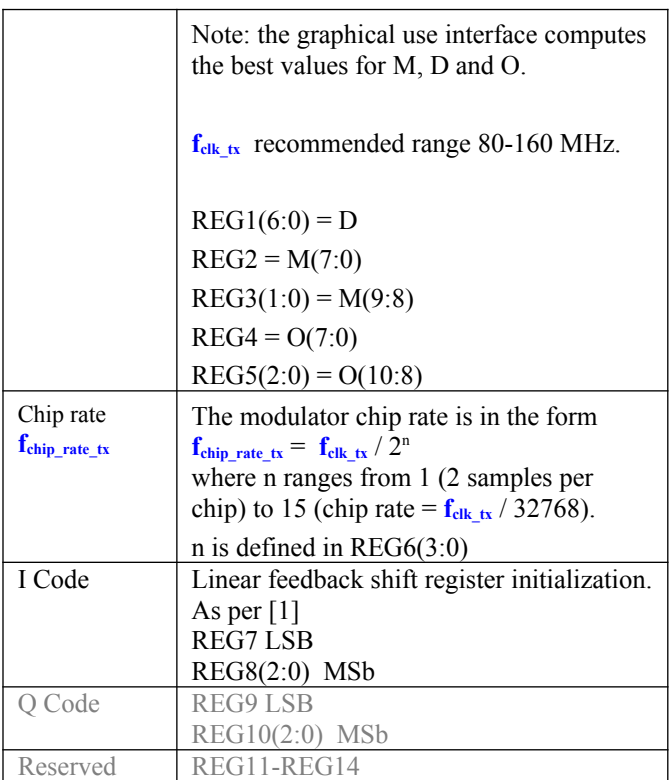

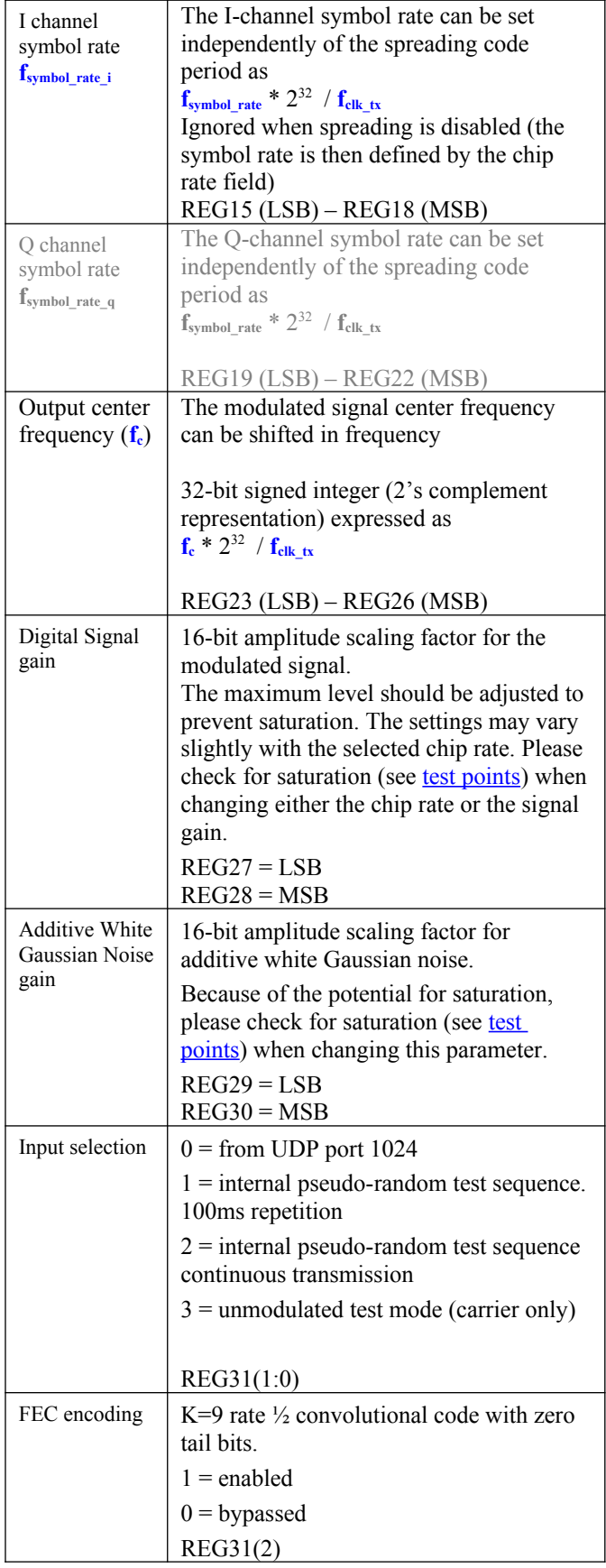

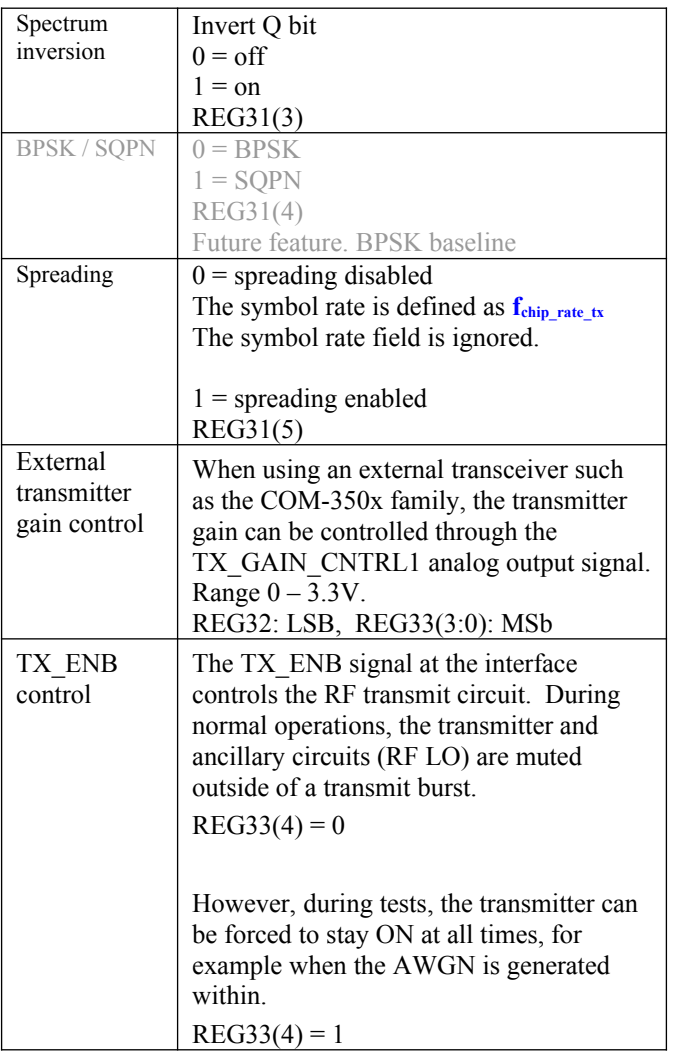

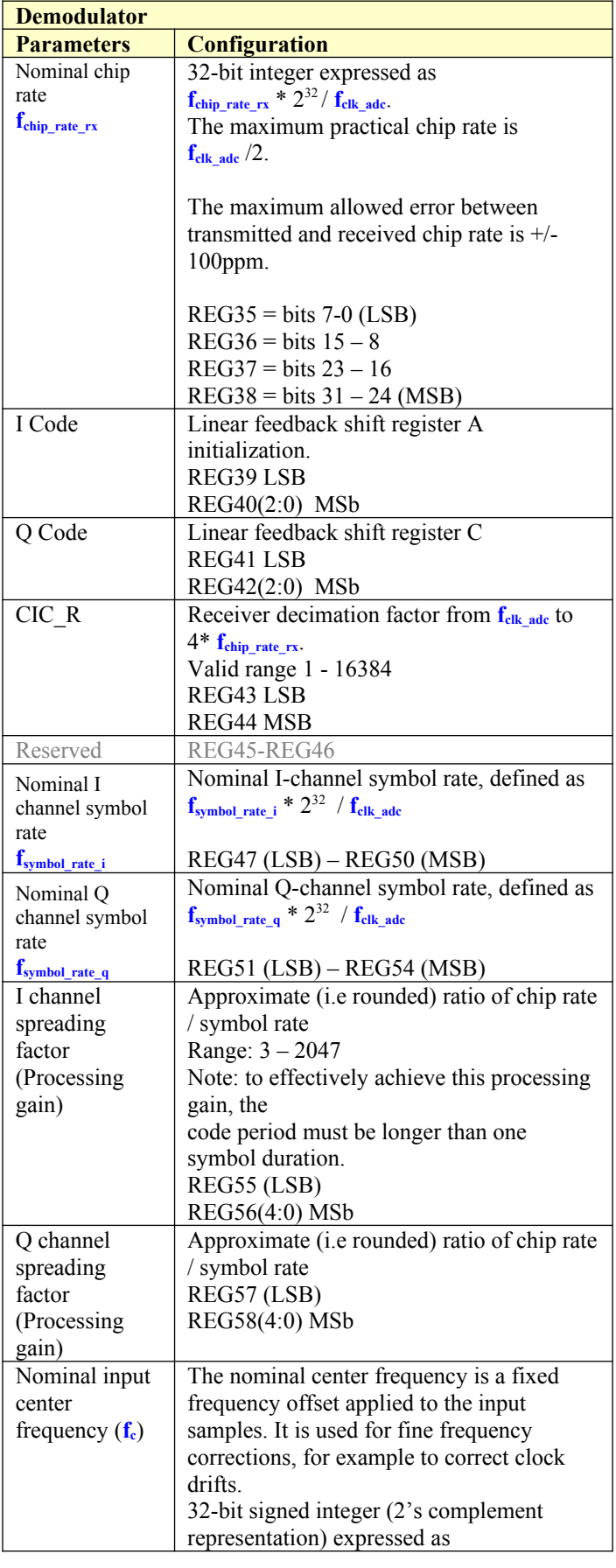

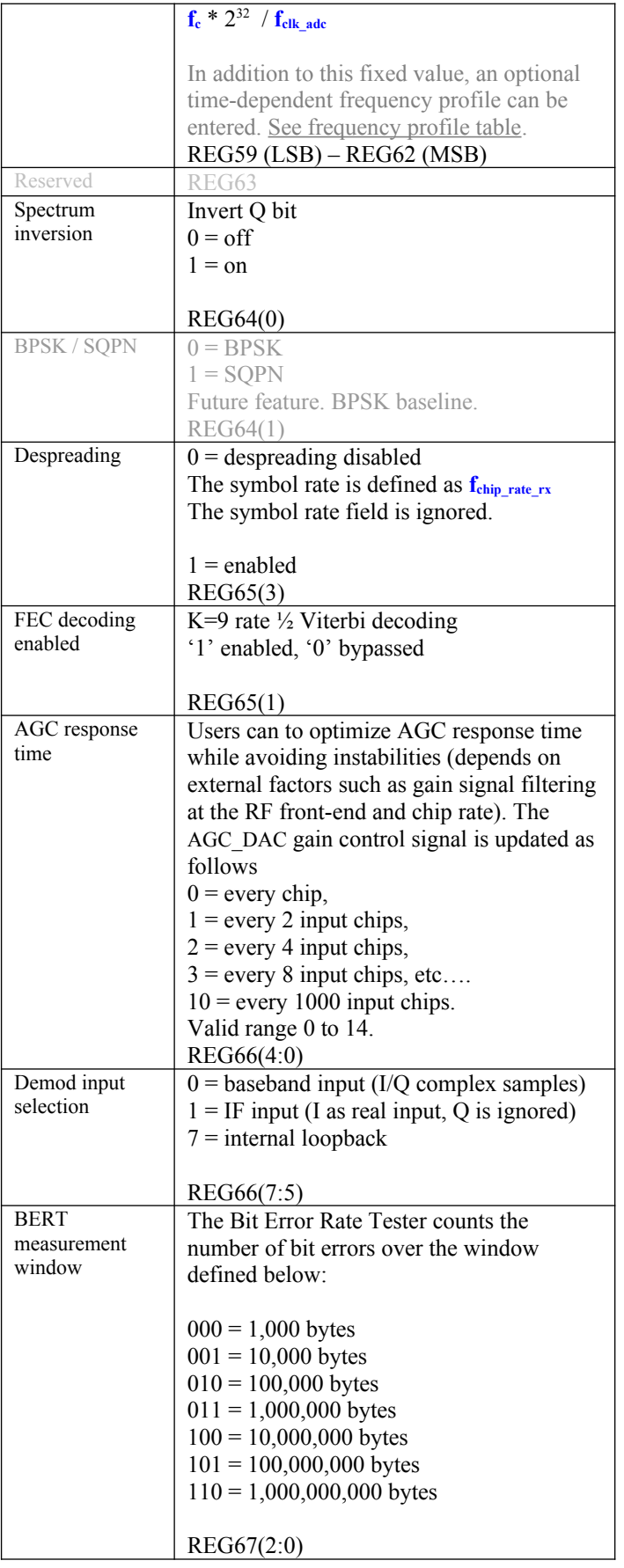

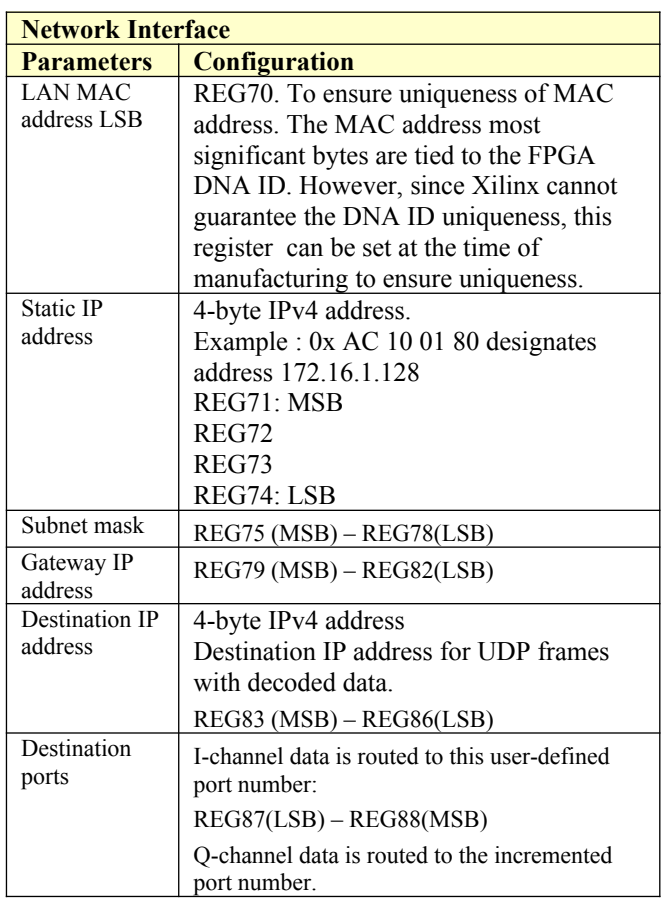

(Re-)Writing to the last control register REG99 is recommended after a configuration change to enact the change.

### <span id="page-7-0"></span>**Status Registers**

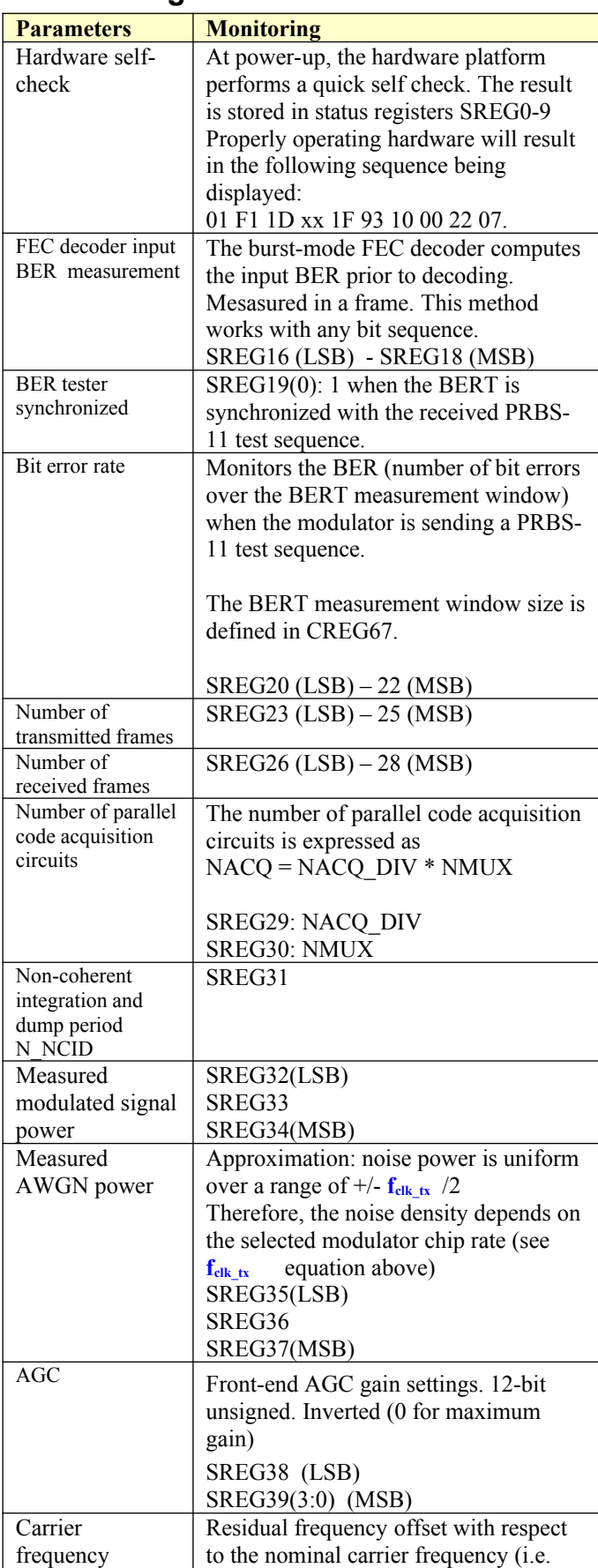

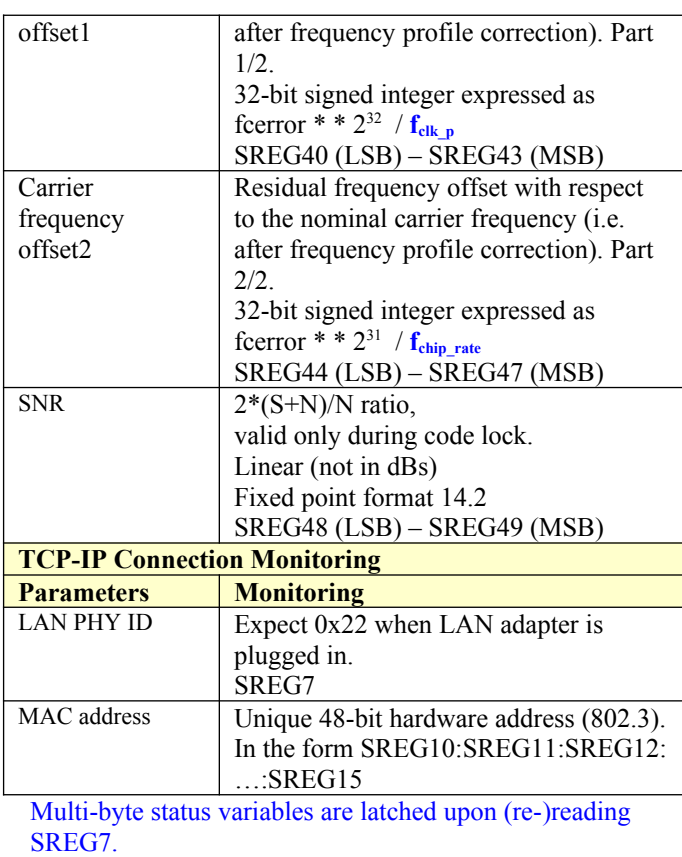

# **ComScope Monitoring 回答**

Key internal signals can be captured in real-time and displayed on a host computer using the ComScope feature of the ComBlock Control Center. Click on the  $\mathbb{R}$  button to start, then select the signal traces and trigger are defined as follows:

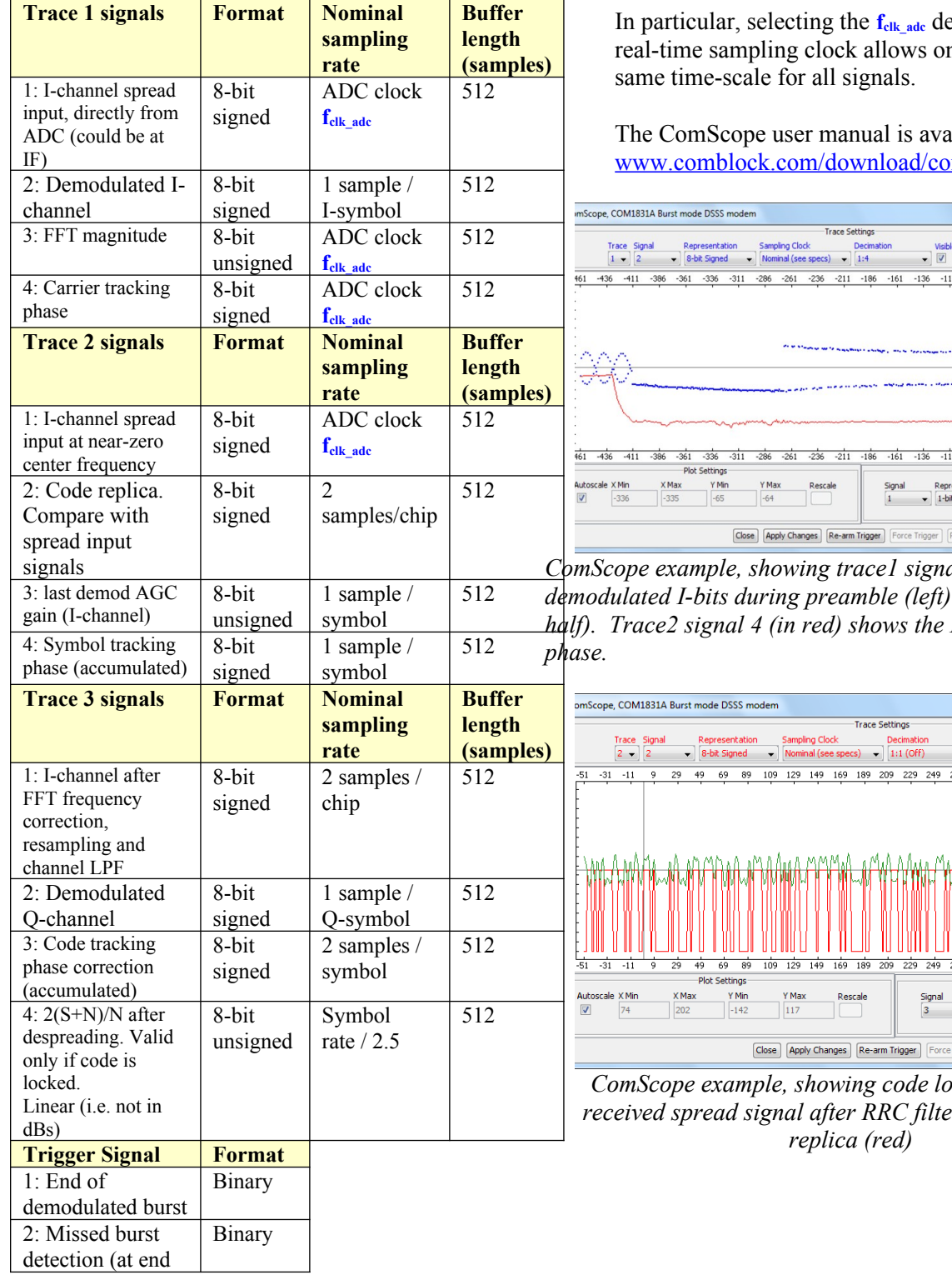

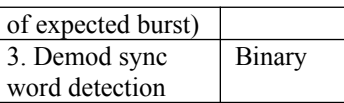

Signals sampling rates can be changed under software control by adjusting the decimation factor and/or selecting the **f**<sub>clk</sub> adc demod clock as real-time sampling clock.

**In particular in particular the f** ne to have the

ilable at mscope.pdf.

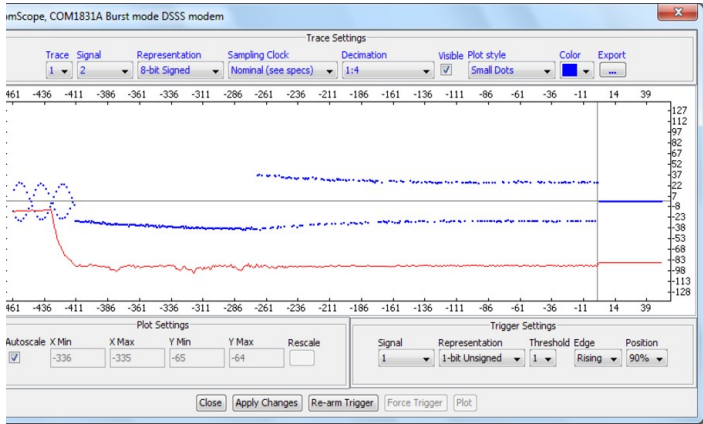

*ComScope example, showing trace1 signal2 (in blue): then data (right <i>h*-symbol tracking

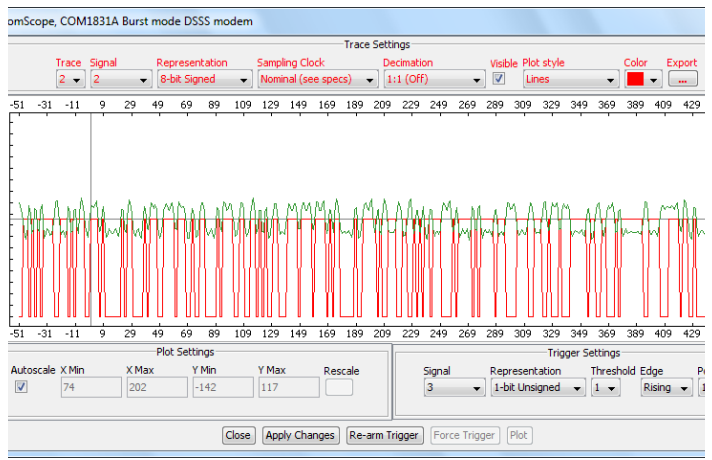

*Comports with aligned: r* (green) vs code

### <span id="page-9-0"></span>**Digital Test Points**

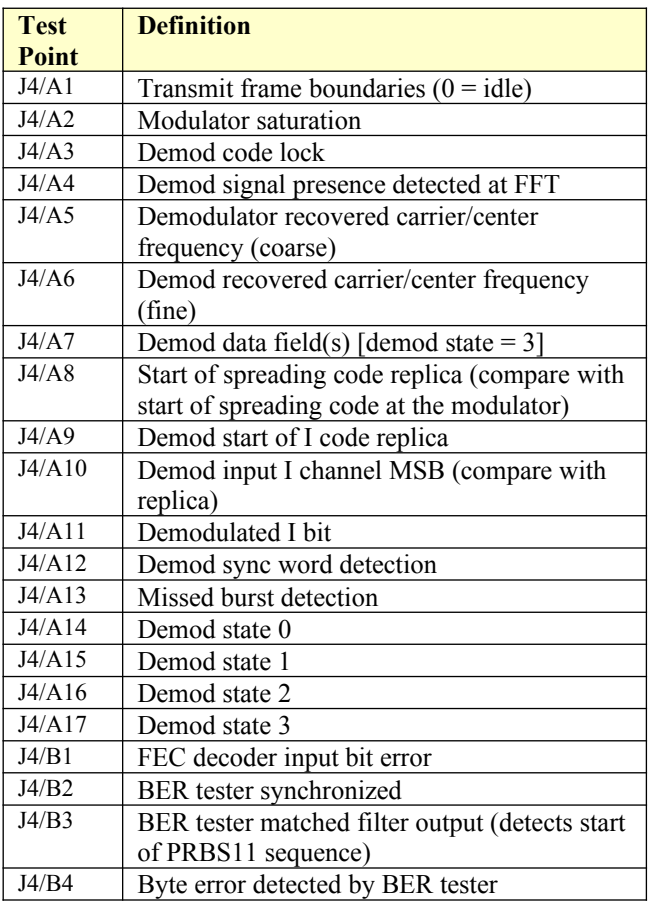

# *Operation*

### **Spreading codes**

Each burst undergoes spectrum spreading with userselected pseudo-random codes. All fields (preambles, sync word, data) are spread.

Spreading codes are user-selected among a group of 2047-period Gold codes, irrespective of the symbol rate. The codes are selected by their 11-bit A and C registers initialization.

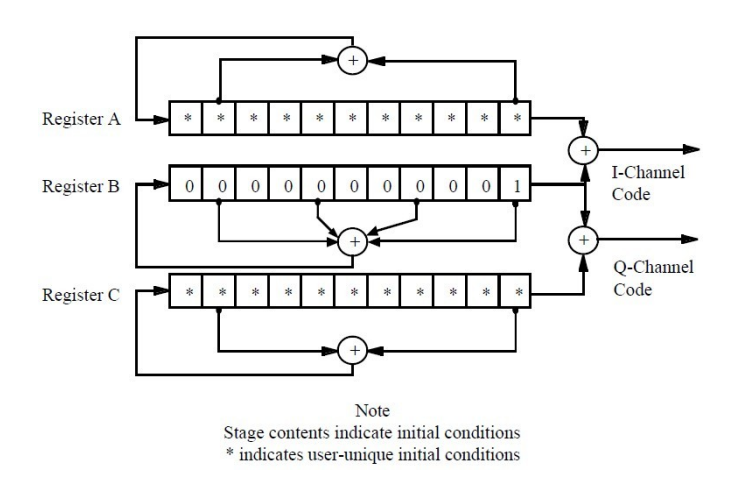

### **Burst format**

The modulator input consists of a 512-bit fixedlength payload data frame received over LAN/UDP.

The payload data frame is encoded with a convolutional code K=9, rate  $\frac{1}{2}$ , resulting in an encoded frame of length 1040 bits (including the 16 tail bits).

When transmitting a single frame, the frame is encapsulated in a spread-spectrum burst comprising four distinct fields:

- no data preamble
- toggling bits preamble
- 32-bit synchronization field
- 1040-bit encoded payload field

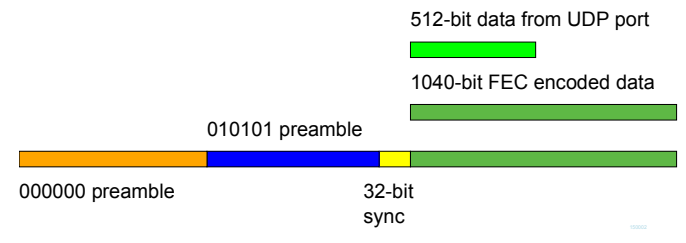

When transmitting multiple frames, follow-on frames are appended without preamble, separated only with a 32-bit sync word.

### **Transmission timing**

A data frame received over UDP is transmitted without delay. The transmission time uncertainty is small (  $\le$  TBD us). The user application is therefore fully in control of the burst scheduling, for example to prevent collisions in a multi-node network.

When the modulator is configured in PRBS11 test mode, the PRBS11 pseudo-random test sequence is generated internally, packetized in 512-bit frame and transmitted one frame every 100 ms. The UDP input is ignored while in this mode.

### **Input elastic buffer**

When more than 512 bits of payload data is needed, multiple data frames can be queued for transmission in the elastic buffer. The modulator expects any follow-on frame to be entirely within the input elastic buffer before the previous frame transmission is complete (so as to avoid transmissing another long preamble). In this case, the modulator only inserts a 32-bit synchronization word between payload frames.

The input elastic buffer size is 8Kbit, large enough for 7 encoded frames.

### **Symbol rate**

The symbol rate refers to the coded stream. The symbol rate can be set independently of the chip rate and code period. The demodulator includes an autonomous symbol tracking loop, separate from the code tracking loop.

### **Frequency acquisition & tracking**

The frequency acquisition range depends on the chip rate, as defined by  $\pm$ Chip rate / 64 For example, in the case of a 35Mchips/s burst, the frequency acquisition range is ±545 KHz.

Once locked, the carrier tracking loops tracks the carrier phase over a very wide frequency range.

#### **Modulation**

Baseline: BPSK spread with I-channel code. Possible future extension: SQPN (I and Q channels spread with staggered I and Q code, Q-channel symbol rate  $=$  I-channel symbol rate / N, where N is an integer.

# *Code Acquisition*

NACQ parallel detectors search for code aligment during the code acquisition phase. During the subsequent code tracking phase, 3 detectors track the early/center/late code while the other NACQ-3 detectors scan for false lock. The detectors are staggered ½ chip apart.

To further minimize the latency, the NACQ parallel detectors are organized into NMUX banks of  $NACQ$  DIV detectors.  $NACQ =$ NMUX\*NACQ\_DIV.

Detection is performed in two steps: first a coherent detector averages the despread signal over ½ a symbol period. The result is squared and further averaged over N\_NCID symbols.

The internal implementation parameters NACQ DIV, NMUX and N\_NCID are fixed prior to FPGA synthesis. They can be read back in status registers SREG(29), SREG(30) and SREG(31) respectively.

### **Load Software Updates**

From time to time, ComBlock software updates are released.

To manually update the software, highlight the ComBlock and click on the Swiss army knife button.

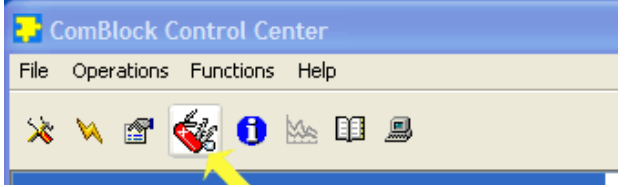

The receiver can store multiple personalities. The list of personalities stored within the ComBlock Flash memory will be shown upon clicking on the Swiss army knife button.

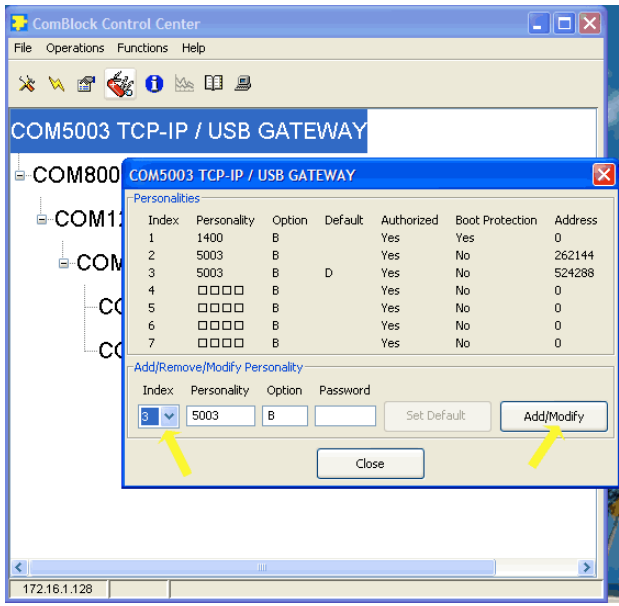

The default personality loaded at power up or after a reboot is identified by a 'D' in the Default column. Any unprotected personality can be updated while the Default personality is running. Select the personality index and click on the "Add/Modify" button.

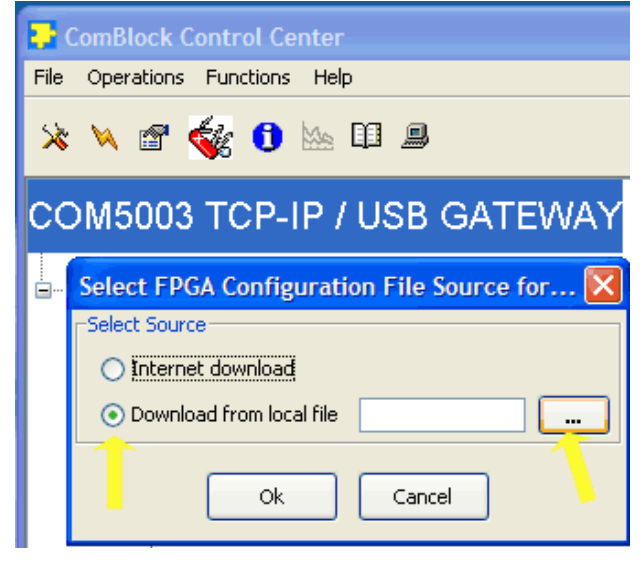

The software configuration files are named with the .bit extension. The bit file can be downloaded via the Internet, from the ComBlock CD or any other local file.

The option and revision for the software currently running within the FPGA are listed at the bottom of the advanced settings window.

The firmware options available for this receiver are: **-A** firmware uses an internal VCTCXO frequency reference. COM-3504 right connector interface.

**-B** firmware option requires an external 10 MHz frequency reference. COM-3504 right connector interface.

**-C** firmware uses an internal VCTCXO frequency reference. COM-30xx left connector interface + COM-4009 right connector interface.

**-D** firmware option requires an external 10 MHz frequency reference. COM-30xx left connector interface + COM-4009 right connector interface.

#### **Recovery**

This module is protected against corruption by an invalid FPGA configuration file (during firmware upgrade for example) or an invalid user configuration. To recover from such occurrence, connect a jumper in J3 and during power-up. This prevents the FPGA configuration and restore USB communication [LAN communication is restored only if the IP address is known/defined for the personality index selected as default]. Once this is done, the user can safely re-load a valid FPGA configuration file into flash memory using the ComBlock Control Center.

### *Troubleshooting Checklist*

Demodulator can't achieve lock even at high signalto-noise ratios:

• Make sure the modulator baseband I/O signals do not saturate, as such saturation would strongly distort the modulation phase information. (this is a phase demodulator!)

# *VHDL code*

The FPGA code is written in VHDL. It does not use any IP core or third-party software. It occupies the following FPGA resources:

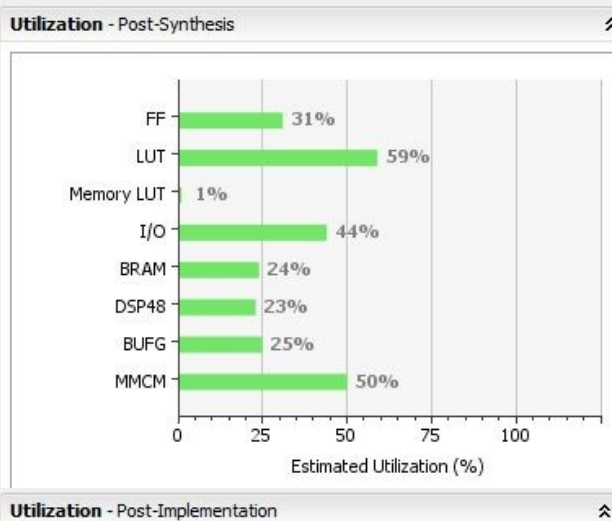

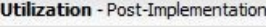

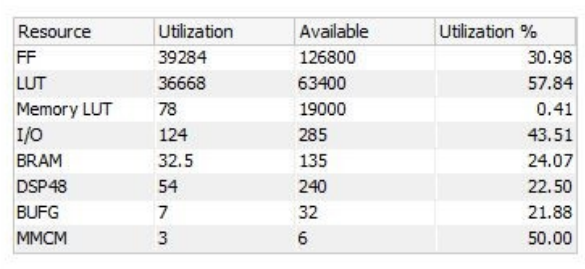

# *Interfaces*

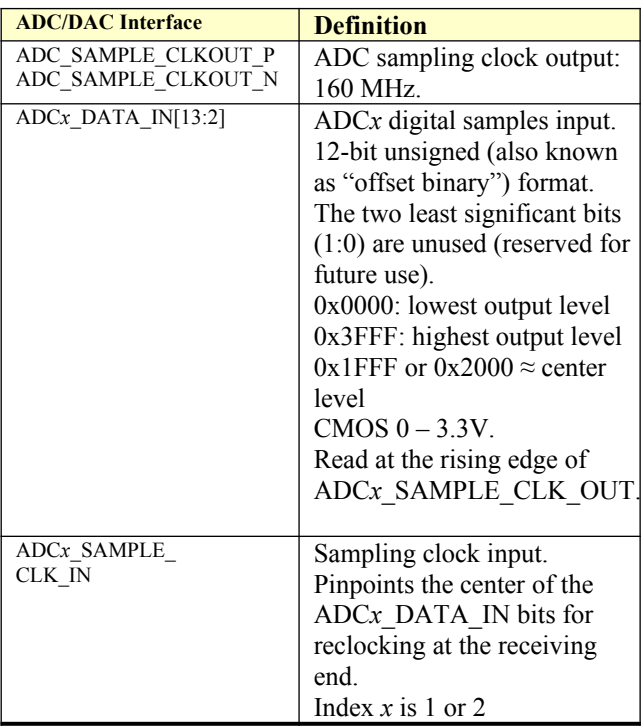

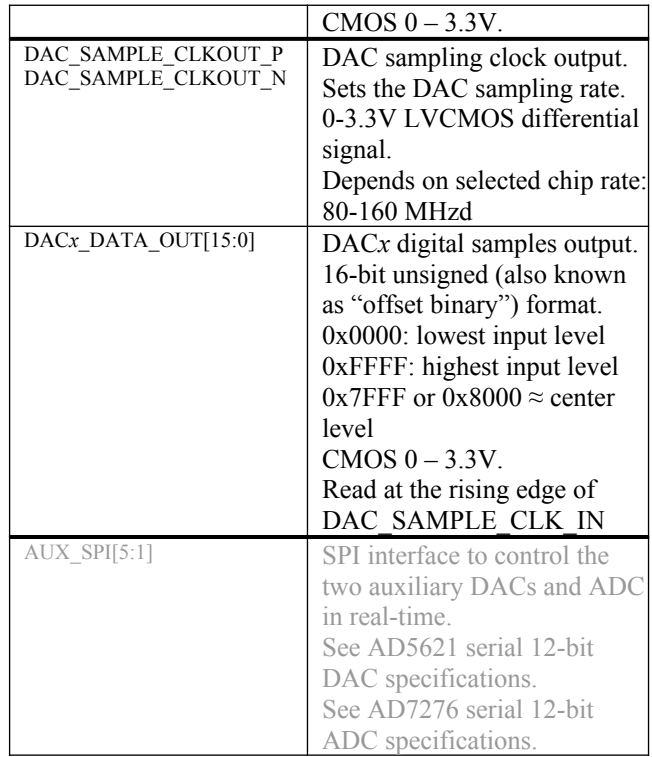

### **Operating input voltage range**

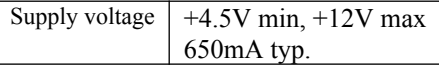

### **Absolute Maximum Ratings**

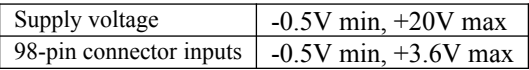

#### **Important:**

**The I/O signals connected directly to the FPGA are NOT 5V tolerant!**

# *Mechanical Interface*

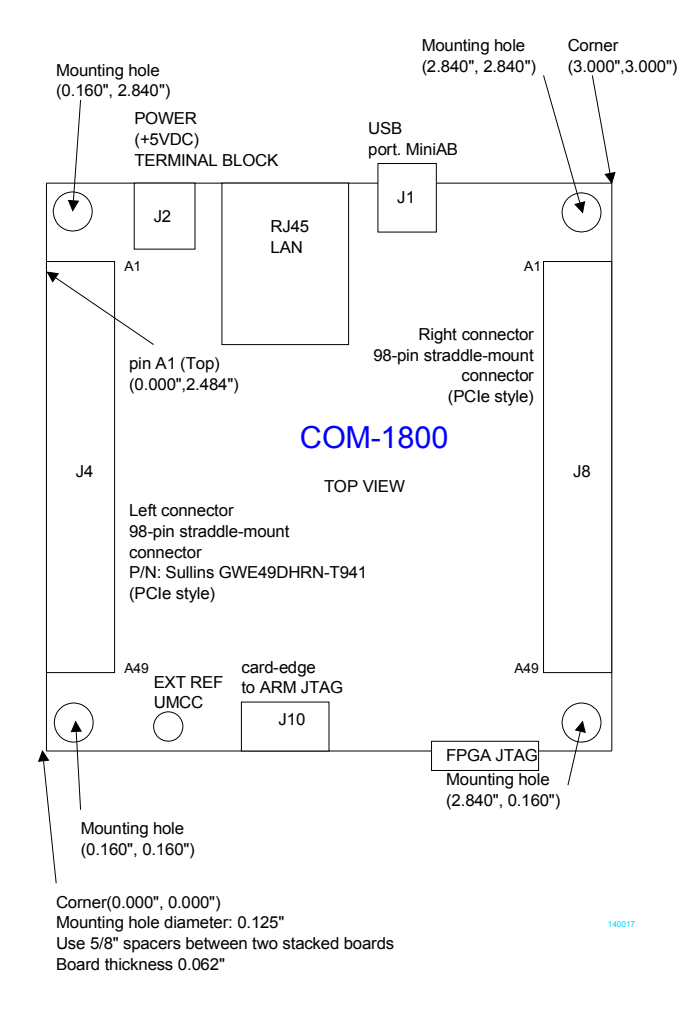

# *Schematics*

The board schematics are available on-line at [http://comblock.com/download/com\\_1800schematics.pdf](http://comblock.com/download/com_1800schematics.pdf)

### *Pinout*

#### **USB**

Both USB ports are equipped with mini type AB connectors.  $(G = GND)$ . In both cases, the COM-1831 acts as a USB device.

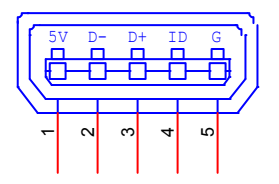

**Left Connector J4**

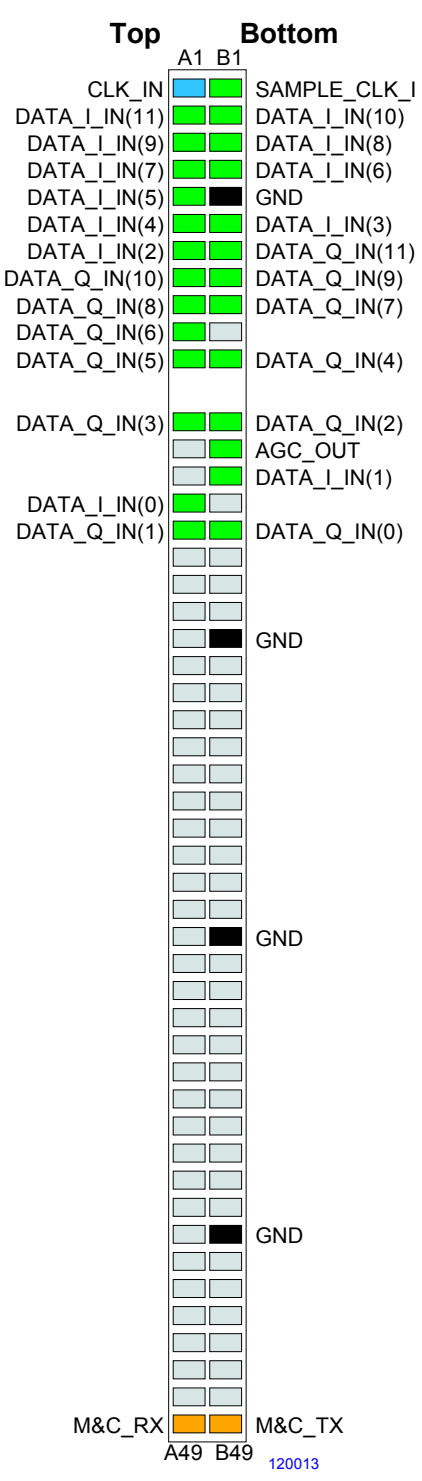

2\*12-bit baseband input samples, compatible with COM-30xx receivers (**-C/-D** firmware options)

#### **Right Connector J8**

#### **Right Connector J8**

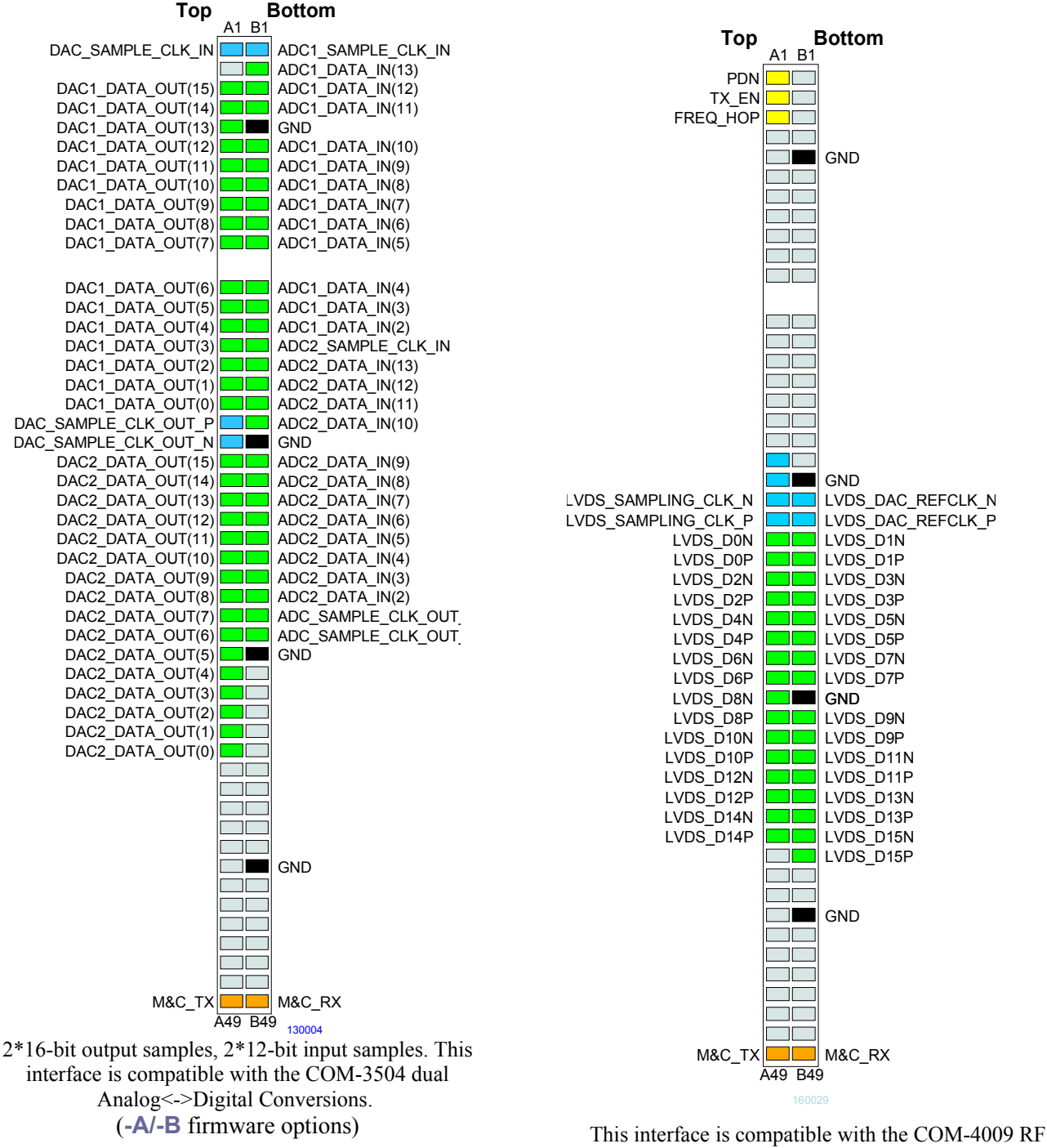

modulator (**-C/-D** firmware options)

#### **I/O Compatibility List**

(not an exhaustive list)

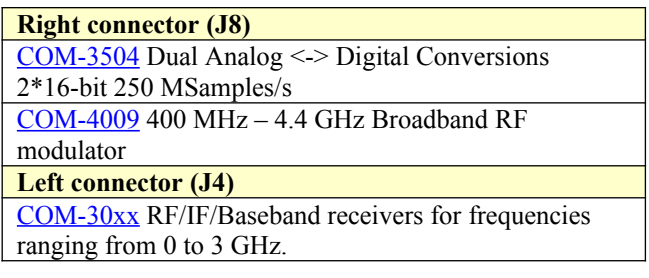

#### **Configuration Management**

This specification is to be used in conjunction with VHDL software revision 1 and ComBlock control center revision 4.0 and above.

It is possible to read back the option and version of the FPGA configuration currently active. Using the ComBlock Control Center, highlight the COM-1831 module, then go to the advanced settings. The option and version are listed at the bottom of the configuration panel.

ECCN: 5A001.b.3

# *ComBlock Ordering Information*

COM-1831 Burst-mode direct sequence spreadspectrum modem. 80 Mchip/s.

MSS • 845 Quince Orchard Boulevard Ste N• Gaithersburg, Maryland 20878-1676 • U.S.A. Telephone: (240) 631-1111 Facsimile: (240) 631-1676 E-mail: sales@comblock.com